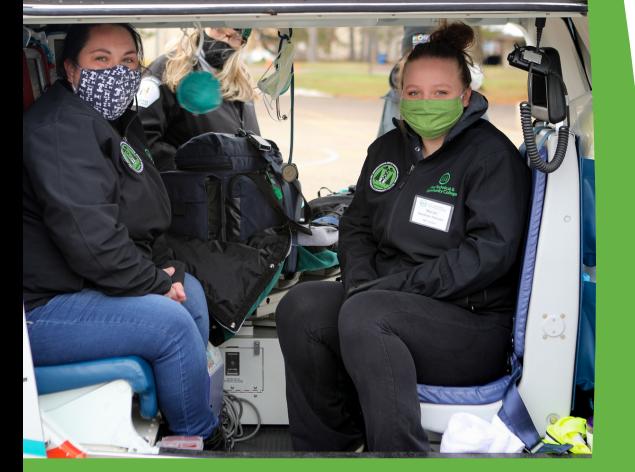

## **WHAT IS MY STARID?**

## **Whatis it?**

A StarID is your username that serves as your login ID for Pine Technical & Community College. You only need one StarID. You can use the same StarID across Minnesota State to log into many services like email, D2L Brightspace, and more. Your StarID is two letters, four numbers, and two letters, e.g. "**ab1234cd**."

## **StarID Look Up**

To look up your StarID or reset your password, follow the steps below.

- **Step 1:** Visit [www.starID.minnstate.edu](http://www.starid.minnstate.edu/)
- **Step 2:** Click on "What is my StarID?
- **Step 3:** Under "I Know my Email Address," enter the email you used when you applied to PTCC.
- **Step 4:** A verification code will be sent to that email. Enter the code and the last name where prompted.
- **Step 5:**The next screen will display your StarID and will prompt you to reset your password if needed.

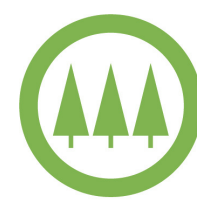

Pine Technical & **Community College** 

A member of Minnesota State